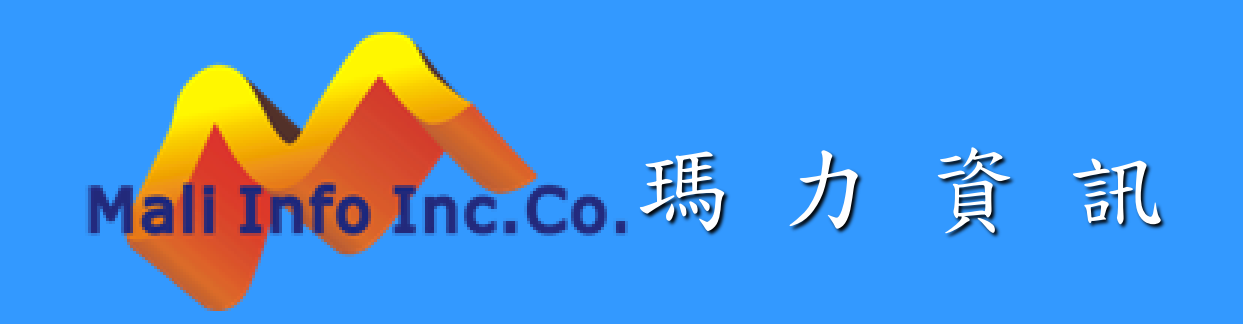

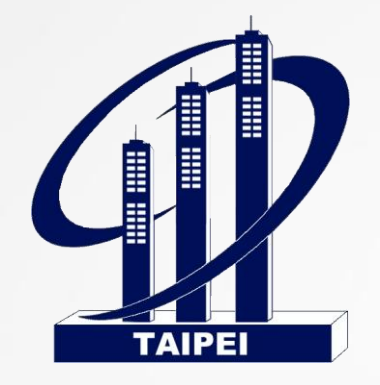

## 臺北市建築管理工程處

土方運送計畫管理 電子審查作業說明

瑪力資訊股份有限公司 10906

Mali Info Inc.

**©** MALI 2015\* 2 WWW.Mali.com.tw

## 土方計畫非線上申請案件轉線上系統流程圖

<span id="page-2-0"></span>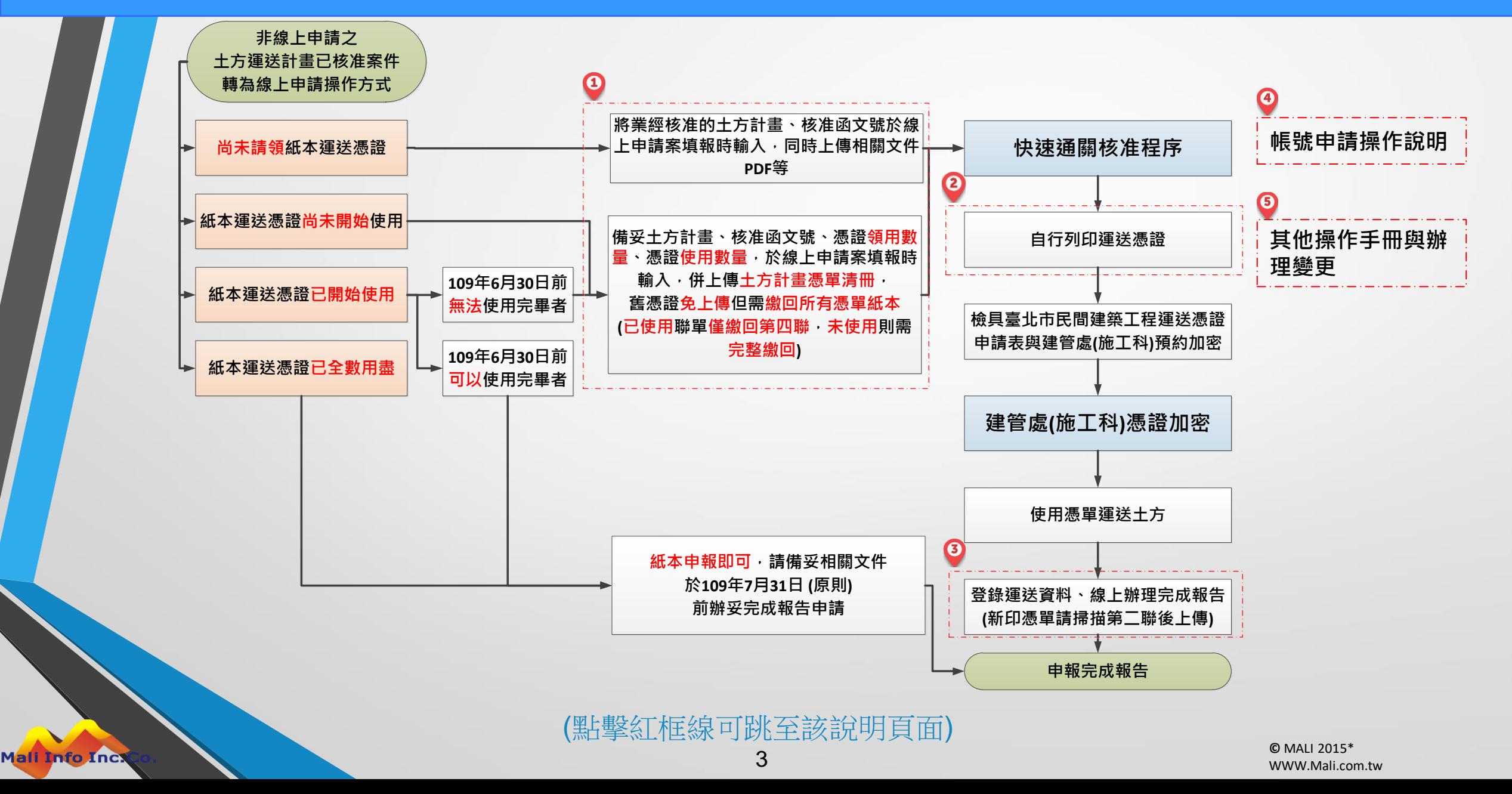

<span id="page-3-0"></span>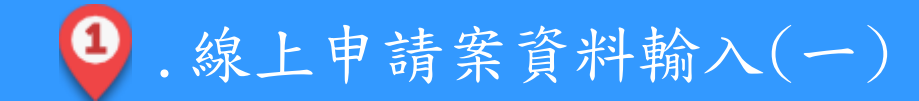

請備妥核准函及土方計畫、已請領憑單另需運送憑單清冊、未使用(完整)及已使用聯單(第四聯)並彌封繳回。

- 申請案建立後,請在紅框內輸入核准函文號、己請領之憑證數量、已使用憑證數量及繳回數量。
- [請確認相關人、挖土作業及車號駕駛等資料是否補齊,另外處理地點及土質則只能填報剩餘未運送量](#page-4-0)(土資 場填報教學連結)。
- 已請領過之紙本運憑證,若未使用(尚未運送),皆需繳回,並出具「運送憑單清冊(憑單更換新版使用)」 [運送憑單清冊下載教學連結](#page-5-0)。

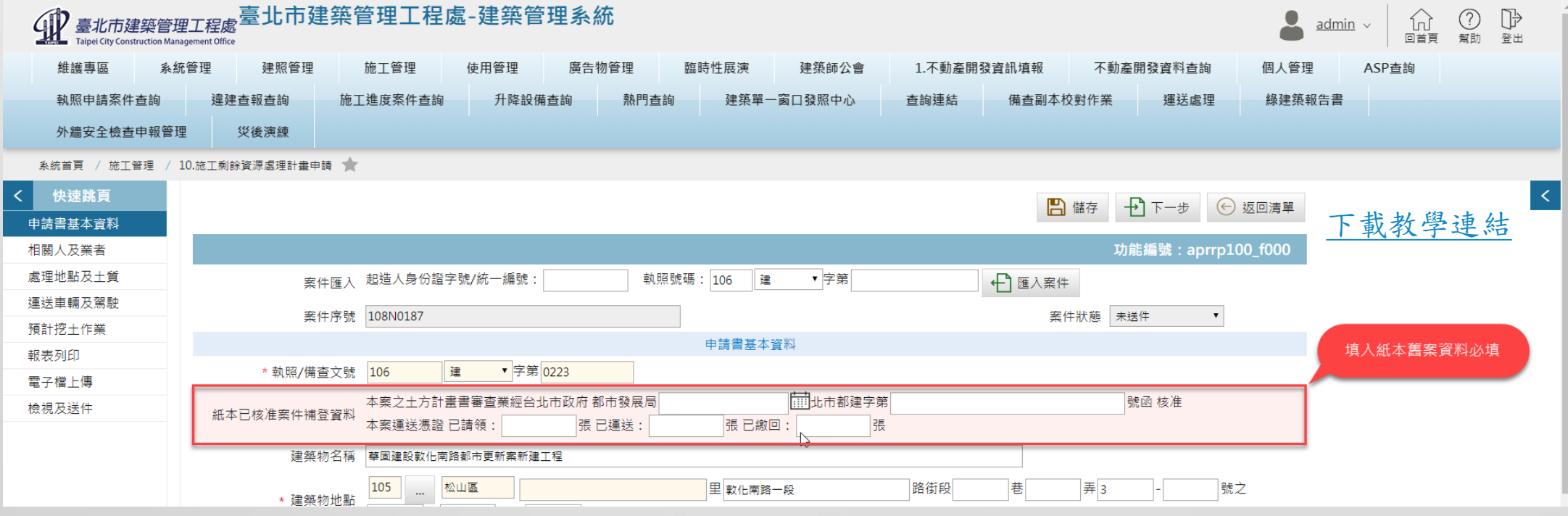

<span id="page-4-0"></span>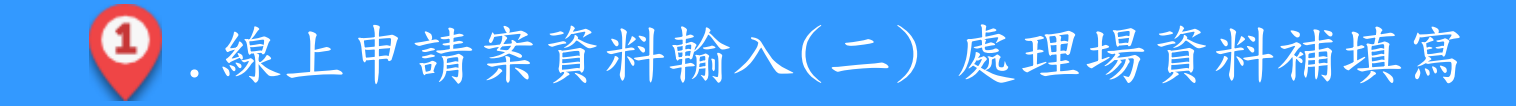

• 剩餘資源處理場資料填寫時請注意,需以尚未送量來填報。 如:原申請2231立方,已運送1000立方,則紙本轉線上申請時僅需填入1231立方。

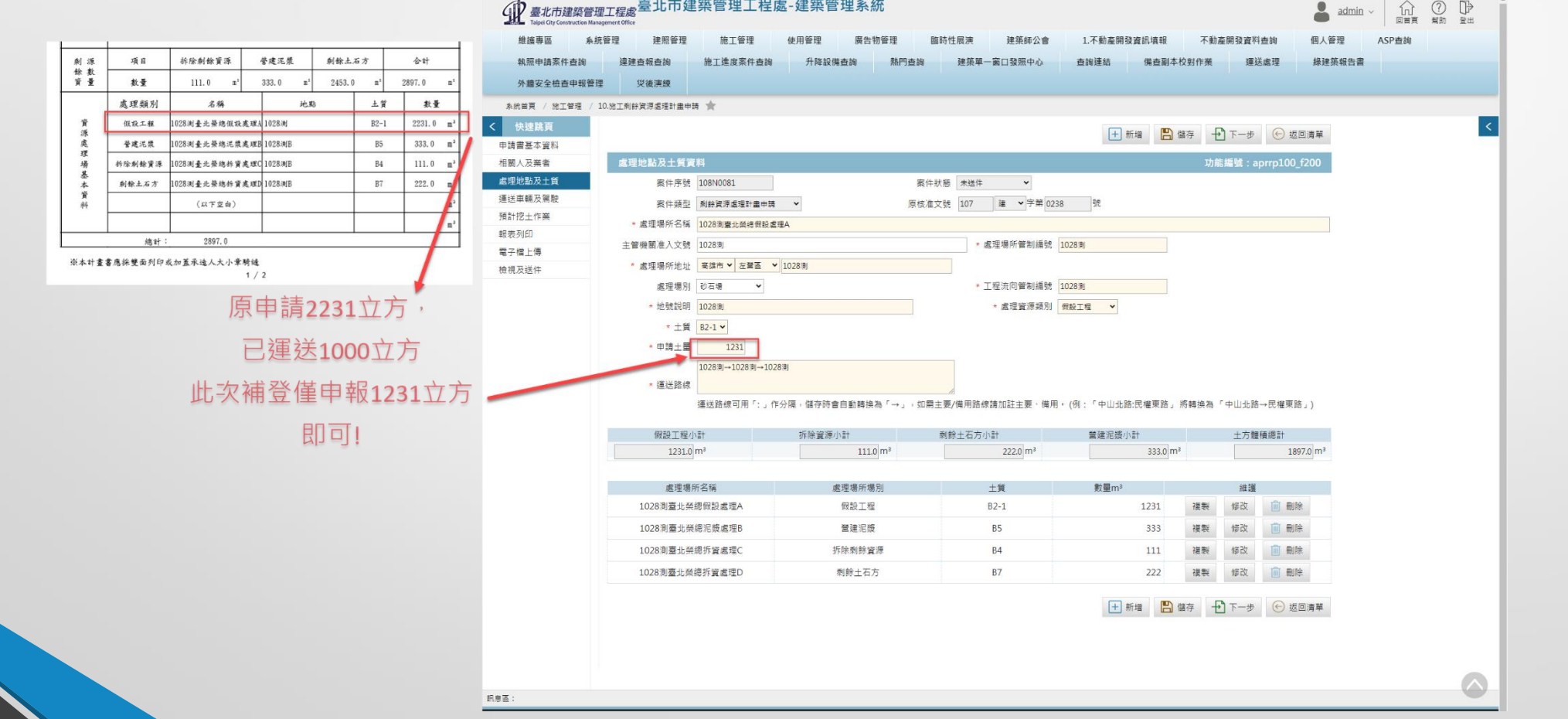

[下一頁](#page-4-0)

Mali Info Inc.

<span id="page-5-0"></span>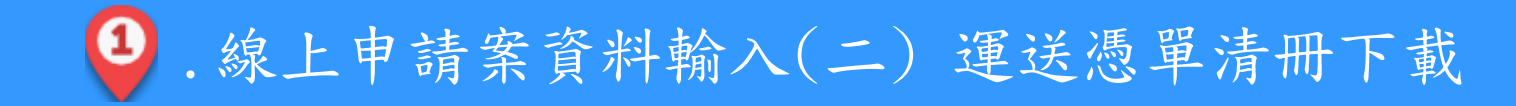

上記期

Mali Info Inci

## 運送憑單清冊(憑單更換新版使用)請至臺北市建築管理工程處下載最新版。 下載連結 :

[https://dba.gov.taipei/News\\_Content.aspx?n=680E6C29934B564C&sms=9DADBAADA92](https://dba.gov.taipei/News_Content.aspx?n=680E6C29934B564C&sms=9DADBAADA9294AB6&s=8ACBD750116F3AB0) 94AB6&s=8ACBD750116F3AB0 [返回流程圖](#page-2-0)

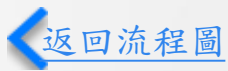

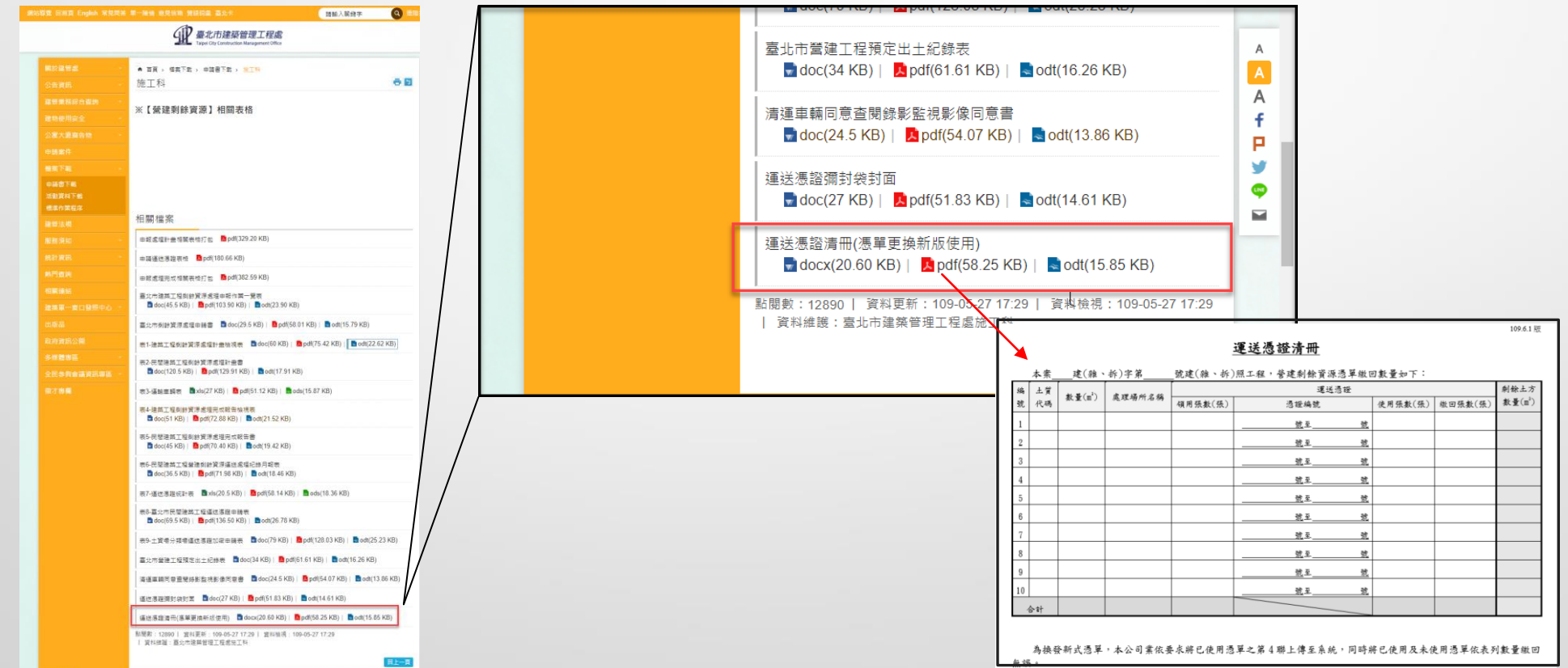

<span id="page-6-0"></span>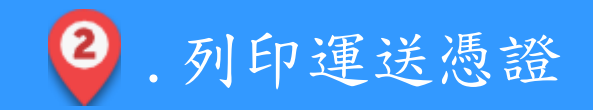

- 由首頁[\(http://tccmoapply.dba.tcg.gov.tw:8080/tccmoapply/](http://tccmoapply.dba.tcg.gov.tw:8080/tccmoapply/))左下之「運送處理」,點擊後 以案件序號與核准文號登入,再點擊「多筆新增、列印運送憑證」按鈕,開啟多筆列印視窗。
- 於多筆列印視窗中選擇處理場,設定列印張數即可列印新版三聯式運送憑證。 《[返回流程圖](#page-2-0)

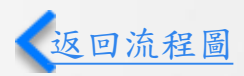

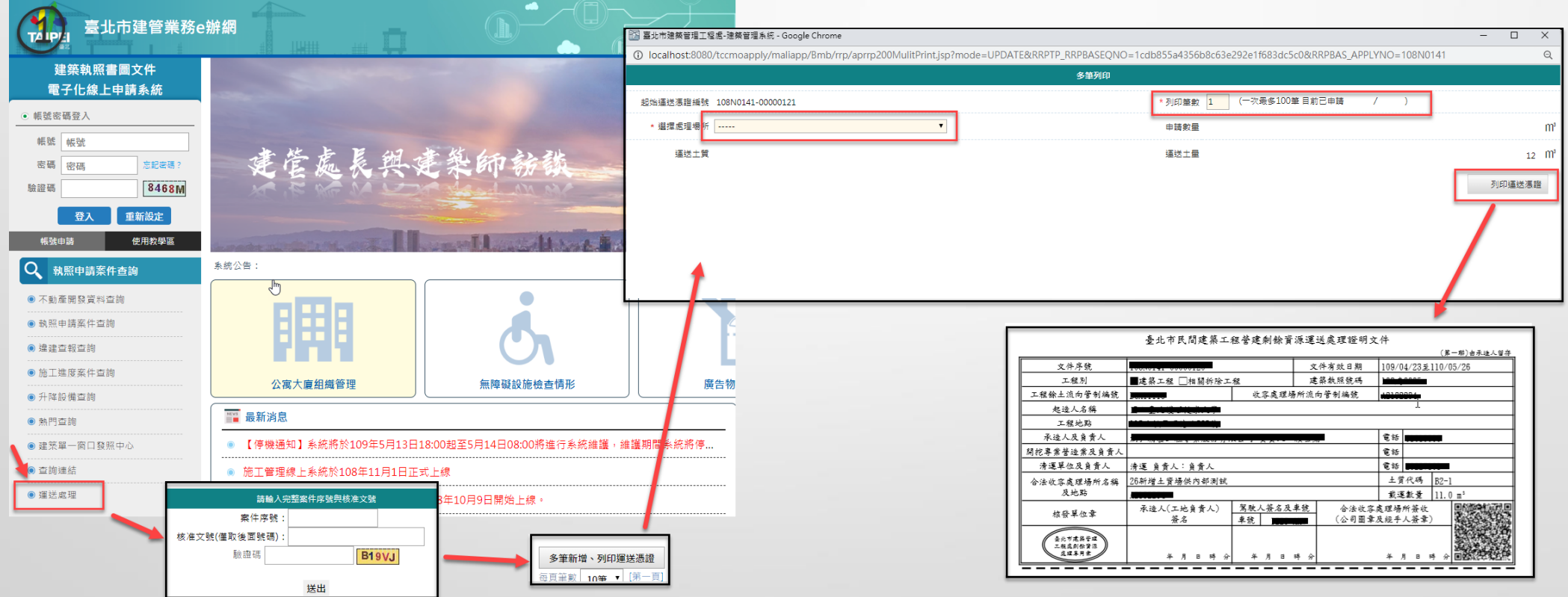

<span id="page-7-0"></span>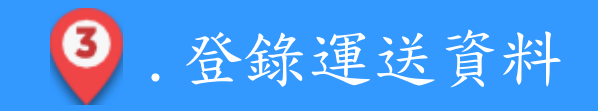

Mali Info Inc.

- 由首頁[\(http://tccmoapply.dba.tcg.gov.tw:8080/tccmoapply/](http://tccmoapply.dba.tcg.gov.tw:8080/tccmoapply/))左下之「運送處理」進入後, 以案件序號與核准文號登入,之後點擊各筆憑證之「運送填報」按鈕,開啟補登資料視窗。
- 於補登運送資料視窗中選擇駕駛與車號,輸入運送時間、調整運送土量,點擊「儲存」, 即可完成補登動作。 [返回流程圖](#page-2-0)

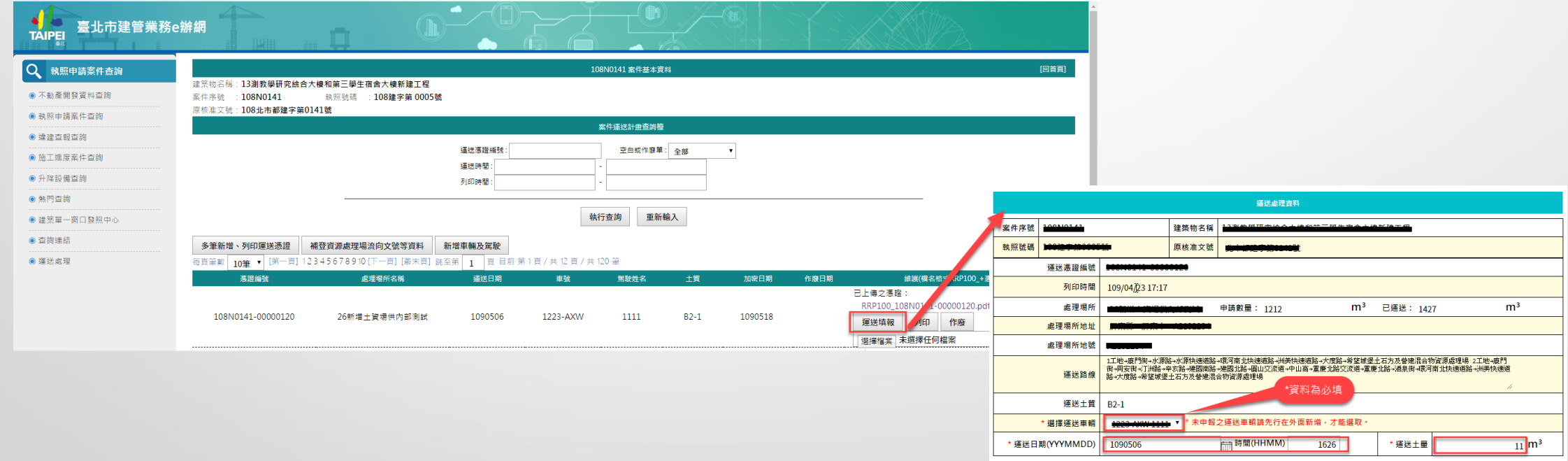

列印揮送憑證

<span id="page-8-0"></span>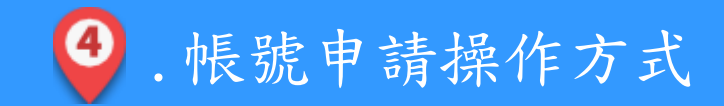

- 由首頁[\(http://tccmoapply.dba.tcg.gov.tw:8080/tccmoapply/](http://tccmoapply.dba.tcg.gov.tw:8080/tccmoapply/))點擊左上之「帳號申請」後, 開啟帳號申請視窗,併依圖示方式操作即可申請帳號。
- 剩餘資源申報相關業務以一般民眾或清運業者申請皆可。 2000年 2000年 2000年 2000年 2000年 2000年 2000年 2000年 2000年 2000年 2000年 2000年 2000年 2000年 2000年 2000年 2000年 2000年 2000年 2000年 2000年 2000年 2000年 2000年 2000年 2000年 2000年 2000年 2000年 2000年 2000年 2000年 20

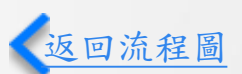

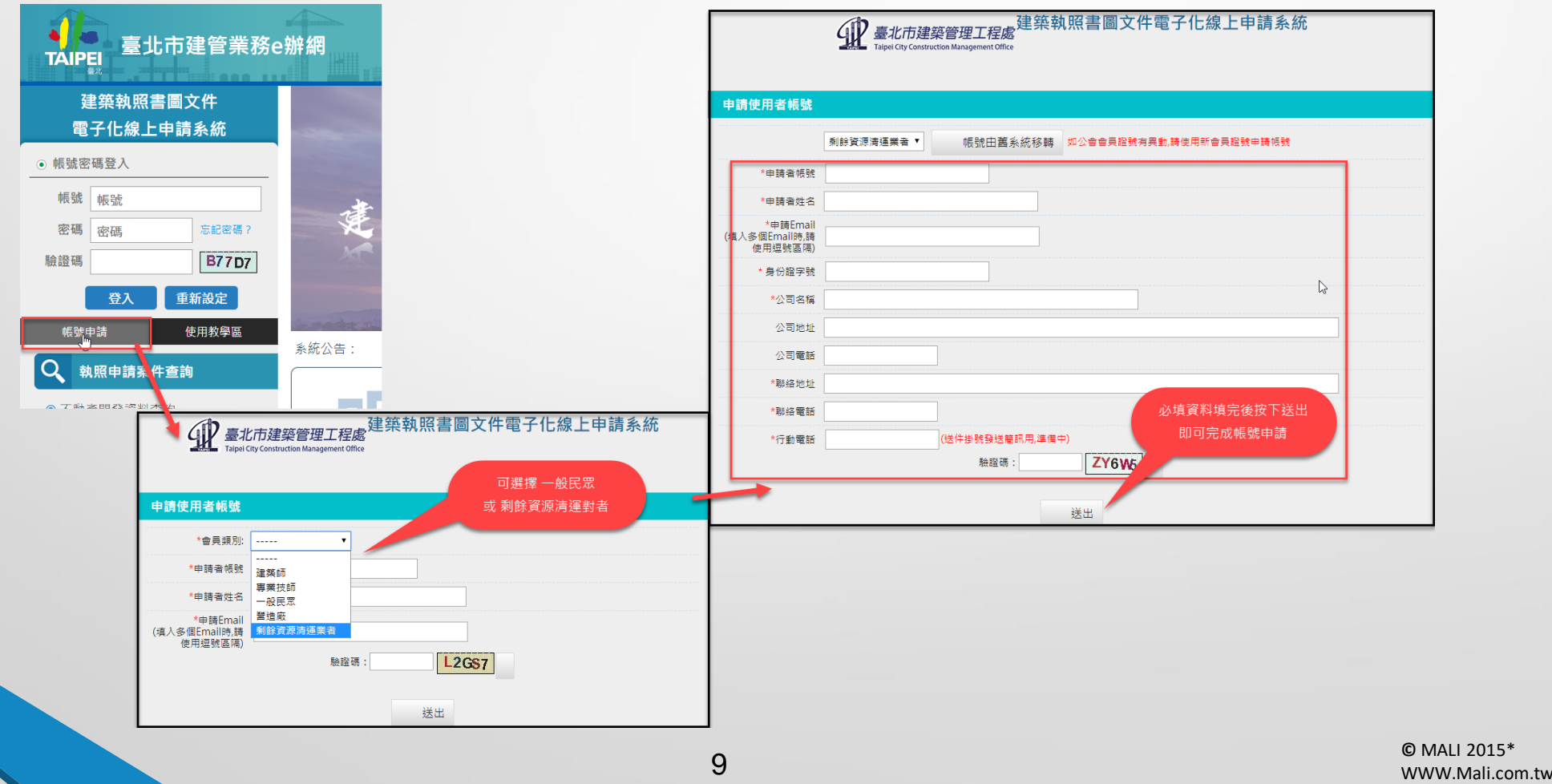

<span id="page-9-0"></span>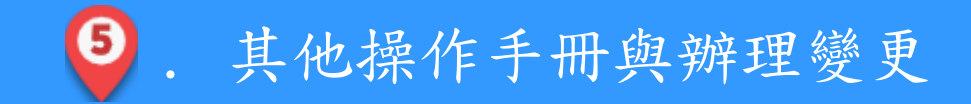

- 由首頁[\(http://tccmoapply.dba.tcg.gov.tw:8080/tccmoapply/](http://tccmoapply.dba.tcg.gov.tw:8080/tccmoapply/))點擊左下之「檔案下載」項目 後,即可下載其他相關操作手冊。
- 如需辦理變更請參閱 「剩餘資源處理申請系統操作手冊」。

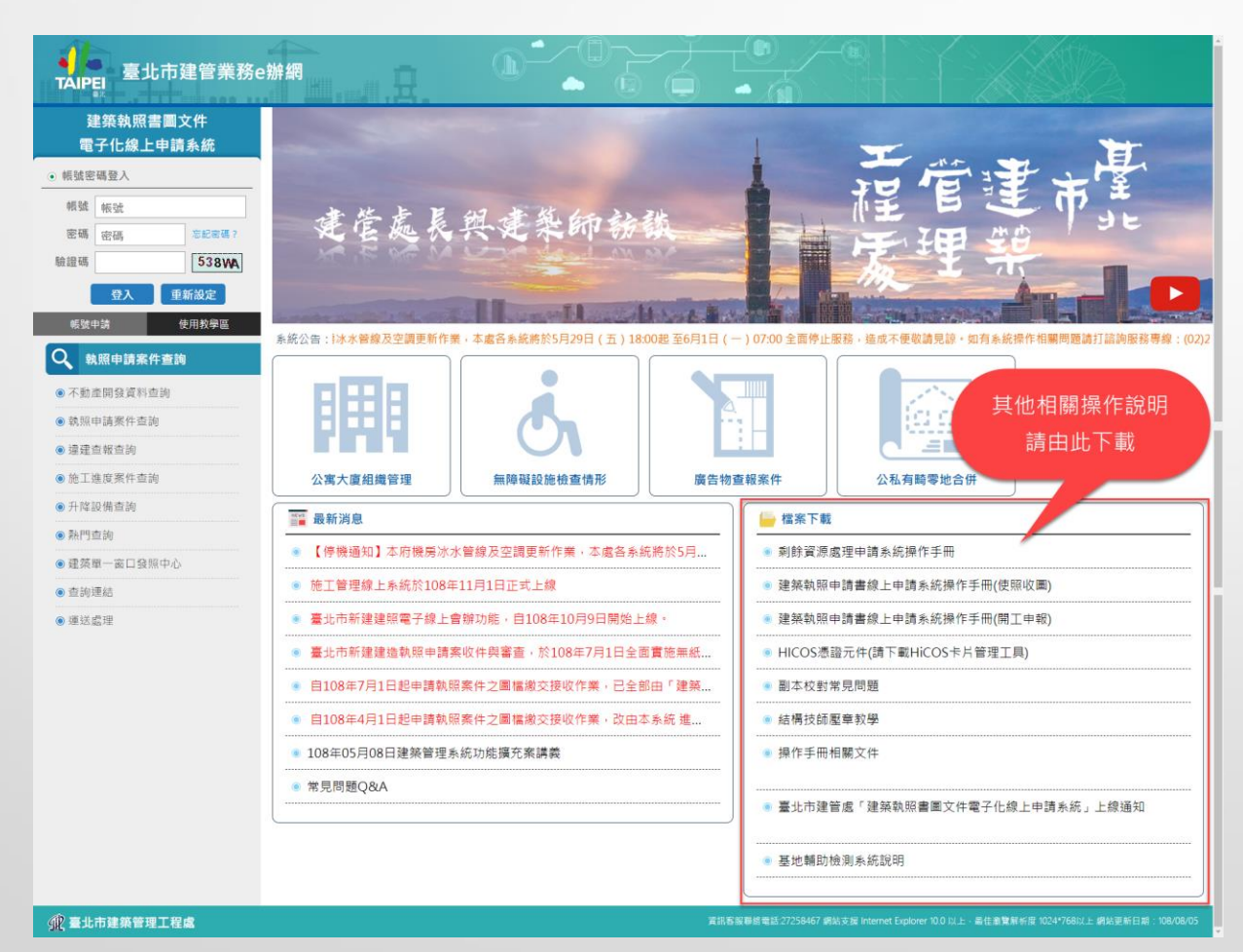

**©** MALI 2015\* 10 WWW.Mali.com.tw

[返回流程圖](#page-2-0)